## **WEB-ПРИЛОЖЕНИЕ ДЛЯ УЧЕТА И МОНИТОРИНГА ТОРГОВО-СКЛАДСКИХ ОПЕРАЦИЙ С ВОЗМОЖНОСТЬЮ ФОРМИРОВАНИЯ АНАЛИТИЧЕСКИХ ОТЧЕТОВ**

*Мартиросов С.А., Раптунович Е.А.*

*Белорусский государственный университет информатики и радиоэлектроники г. Минск, Республика Беларусь*

## *Сторожев Д.А. – старший преподаватель*

**Аннотация. В работе представлено web-приложение для учета и мониторинга торгово-складских операций с возможностью формирования аналитических отчетов. Разработанное программное средство позволит сократить объем ручного труда на осуществление функции централизованного учета товаров на складе, составление заявок на доставку, приём и возврат товара, а также повысит уровень работоспособности и ускорит этапы исполнения и ведения товарного учёта в компании. В ходе анализа предметной области разработана и внедрена структура базы данных, содержащая информацию о всех сущностях системы. Web-приложение разработано при помощи современных технологий, имеет дружественный интерфейс и чёткое разграничение всей логики системы на отдельные модули.**

**Ключевые слова. Торговые операции, складские операции, инвентаризация склада, оприходование товара, модели UML, база данных, программная поддержка, web-интерфейс.**

Актуальность выбранного направления работы объясняется тем, что торгово-складские операции имеют большое значение для деятельности всего предприятия. Поэтому очень важно правильно и рационально организовать складской технологический процесс. Тщательная и внимательная приёмка товаров по количеству и качеству позволяет своевременно выявить и предотвратить поступление недостающего количества товаров, а также товаров, качество которых не соответствует стандартам. Применение при хранении рациональных способов укладки, соблюдение основных принципов хранения, поддержание оптимальных режимов хранения и организация постоянного контроля за хранимыми товарами обеспечивают не только сохранность товаров и отсутствие их потерь, но также создают удобства для их правильной и быстрой отборки, способствуют более эффективному использованию складской площади [1].

Целью работы является разработка web-приложения для учета и мониторинга торговоскладских операций с возможностью формирования аналитических отчетов. Web-приложение предусматривает выполнение следующих функций:

регистрация поставщиков;

формирование данных о товарах;

проверка наличия продукции на складе;

формирование актов, накладных и прочих документов;

контроль и учёт получения/возврата/списания продукции;

автоматизация предложений по новым поставкам;

сбор статистики и ведения журнала движения товаров.

На контекстной диаграмме верхнего уровня в нотации IDEF0 представлена функциональная модель «Организовать процесс учёта и мониторинга торгово-складских операций».

Главный блок представляет собой процесс учета и мониторинга торгово-складских операций, который показан на рисунке 1.

Входной поток включает в себя данные о товарах и поставщиках, с которыми работают торговые точки, а также входную информацию о заявках на поставку товара. Выходной информацией являются проведенные заявки на доставку товара на торговые точки, а также аналитические отчёты, показывающие спрос на тот или иной продукт, а также актуальную информацию о наиболее популярных товарах.

Управление процессом учёта и мониторинга товарно-складских операций контролируется нормативно-правовыми актами РБ, уставом организации, приказами и поручениями вышестоящих органов. Механизмами, которые непосредственно выполняют эту работу, являются: администратор, торговая точка и непосредственно система, при помощи которой автоматизируется данный процесс [2].

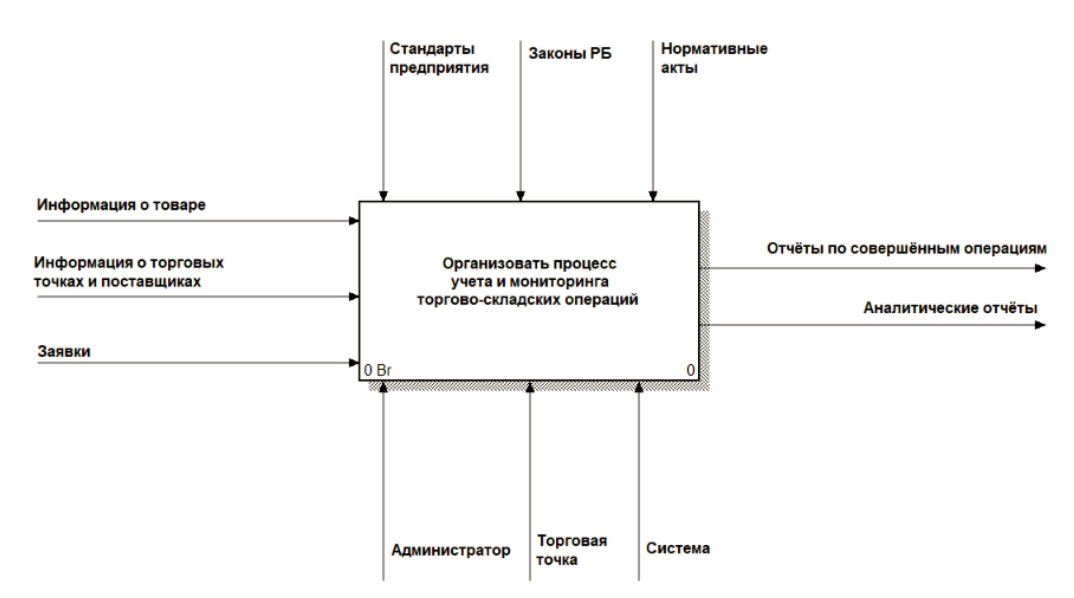

Рисунок 1 – Контекстная диаграмма в нотации IDEF0

На рисунке 2 показана декомпозиция контекстной диаграммы, которая включает пять основных бизнес-процессов организации учёта и мониторинга торгово-складских операций:

провести товарный учёт;

провести учёт клиентской базы;

провести заявку на доставку товара;

провести инвентаризацию склада;

провести аналитическую оценку.

## *58-я научная конференция аспирантов, магистрантов и студентов БГУИР, 2022 г*

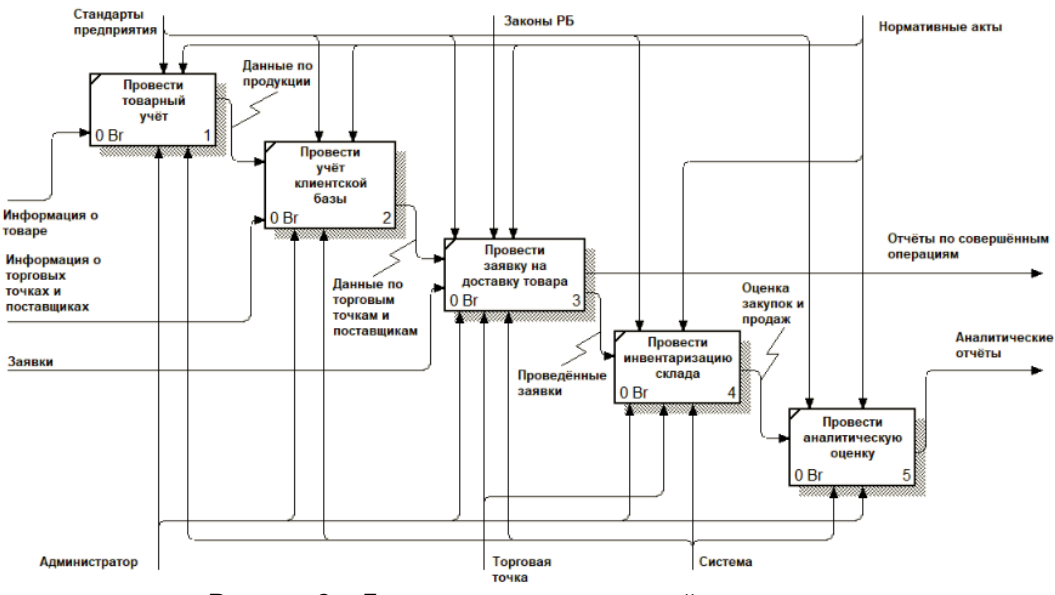

Рисунок 2 – Декомпозиция контекстной диаграммы

Первым этапом является выявление товара, с которым будет работать склад. После оценки товара и внесения первичной информации в систему, требуется установить, с какими поставщиками и торговыми точками будет работать склад.

Следующим шагом является работа со входящими заявками на доставку товара на торговую точку. По завершению всех поставок, проводится инвентаризация склада, заказывается товар и выводятся общие отчёты.

Последним этапом является проведение аналитических отчётов, которые демонстрируют всю информацию по работе склада, количеству поступившего товара и совершённым операциям по его доставке, а также наиболее популярные единицы товара.

Разработка структуры базы данных (БД) – важнейшая задача, решаемая при проектировании БД. Структура БД (набор, форма и связи ее таблиц) Созданная структура БД позволяет выполнять следующие операции с данными в проектируемой системе:

добавление записей в таблицы;

удаление записей из таблицы;

обновление значений некоторых полей в одной или нескольких записях в таблицах БД;

поиск одной или нескольких записей, удовлетворяющих заданному условию.

Структурная схема базы данных для разработанного веб-приложения представлена на рисунке 3.

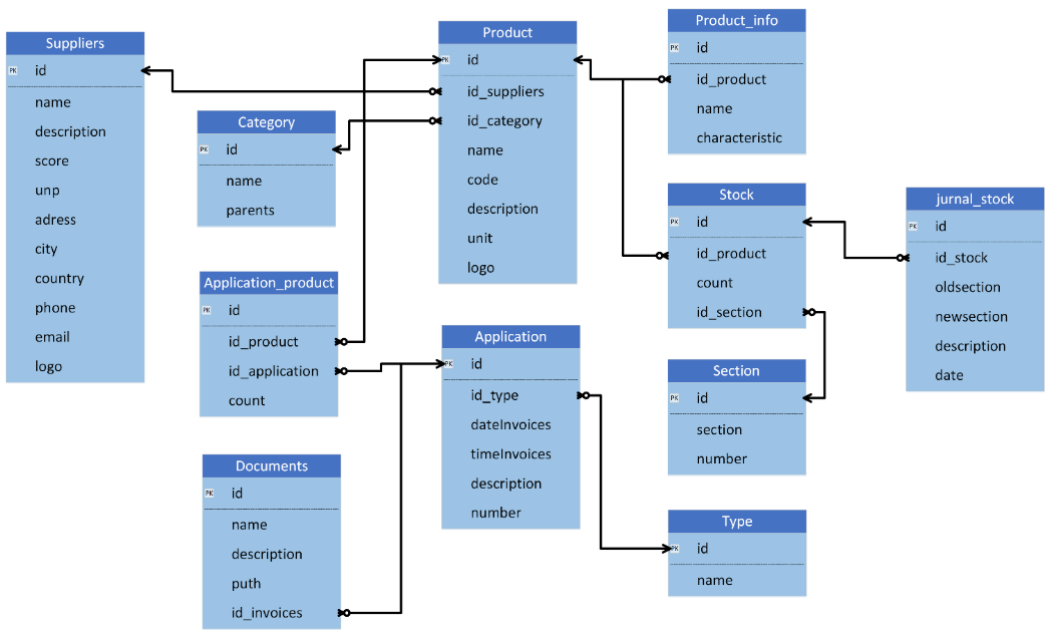

Рисунок 3 – Структурная схема базы данных

Диаграммы вариантов использования (ВИ) – основной вид диаграмм при моделировании поведения системы или подсистемы. Каждая из них показывает набор вариантов использования и действующих лиц в их взаимодействии [3].

На основании технического задания были выделены следующие роли в системе: администратор и торговая точка.

Диаграмма вариантов использования для роли администратора представлена на рисунке 4.

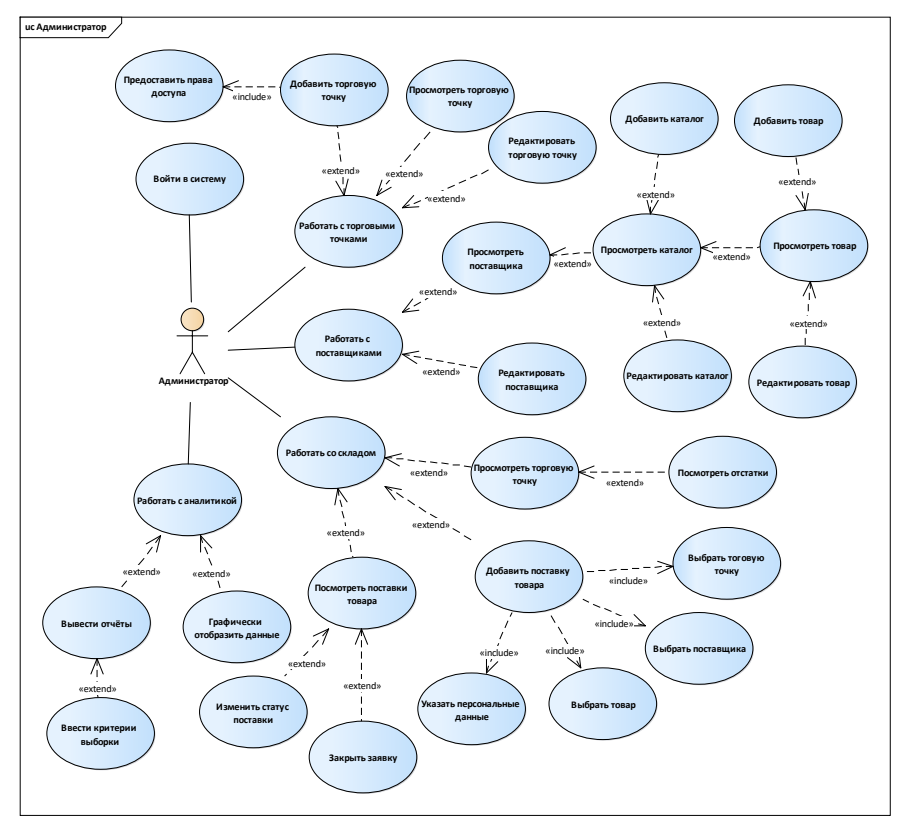

Рисунок 4 – Диаграмма вариантов использования для роли администратора

На представленной выше диаграмме показаны следующие варианты использования:

ВИ «Войти в систему». Данный вариант использования включает в себя возможность авторизоваться в системе введя персональные данные, доступные каждому уникальному пользователю.

ВИ «Работать с торговыми точками». Данный вариант использования включает в себя возможность управлять торговыми точками, предоставлять данные для доступа к web-приложению.

ВИ «Работать с поставщиками». Данный вариант использования включает в себя возможность управлять поставщиками, формировать каталог товаров и указывать персональную информацию о каждом из товаров.

ВИ «Работать со складом». Вариант использования, включающий возможность просмотра остатков торговой точки, а также возможность заказать товар на склад, изменить статус заявки и соответственно её закрыть.

ВИ «Вывести аналитику». Вариант использования, включающий возможность просмотра отчётов по поставкам товара на склад, а также вывод аналитической информации web-приложения.

Диаграмма вариантов использования для роли торговой точки представлена на рисунке 5.

*58-я научная конференция аспирантов, магистрантов и студентов БГУИР, 2022 г*

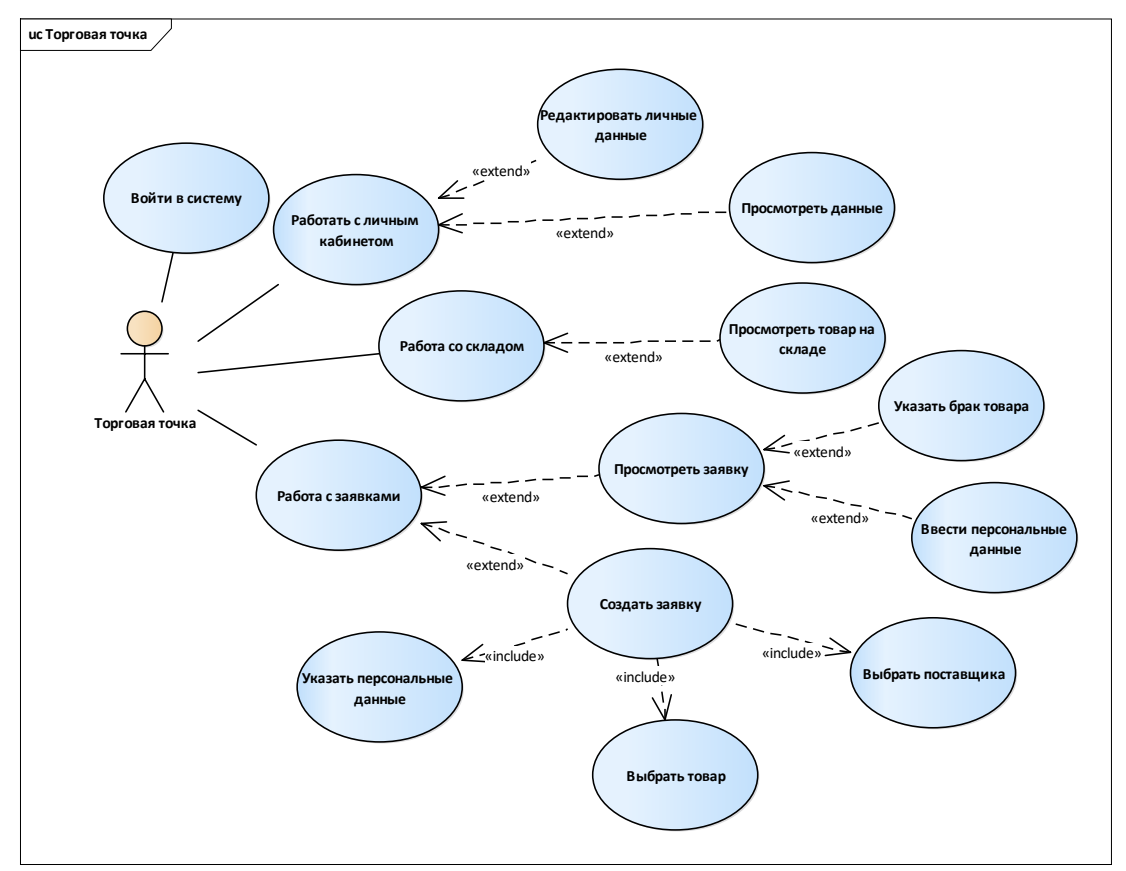

Рисунок 5 – Диаграмма вариантов использования при роли торговой точки

На представленной выше диаграмме показаны следующие варианты использования:

1 ВИ «Войти в систему». Данный вариант использования включает в себя возможность авторизоваться в системе введя персональные данные, доступные каждому уникальному пользователю.

2 ВИ «Работать с личным кабинетом». Данный вариант использования включает в себя возможность просматривать личную информацию о торговой точке, а также наличие функций редактирования персональных данных.

3 ВИ «Работать со складом». Данный вариант использования включает в себя возможность просматривать информацию об остатках товара на складе торговой точки.

4 ВИ «Работать с заявками». Вариант использования, включающий возможность создание заявку на поставку, возврат или заказ товара, а также возможность просмотра исходящих заявок и просмотр изменения статуса выполнения исходящих заявок.

Для реализации проекта была выбрана платформа web-приложений AMP, так как данная связка достаточно хорошо себя зарекомендовала и используется в большинстве web-приложений, представленных в сети Интернет.

Преимущества фрэймворка AMP следующие [4]:

- ‒ свободный доступ к Apache, PHP, MySQL (бесплатные);
- ‒ наличие большого количества php-модулей для расширения возможностей приложения;
- ‒ наличие готовых комплексов для отладки и тестирования;

‒ сравнительно небольшая цена за изготовление движка web-приложения.

При физическом проектировании распределенных программных систем необходимо определить наиболее оптимальный вариант размещения программных компонентов на реальном оборудовании в локальной или глобальной сетях.

Для этого используют диаграмму развертывания, которая показана на рисунке 6.

## *58-я научная конференция аспирантов, магистрантов и студентов БГУИР, 2022 г*

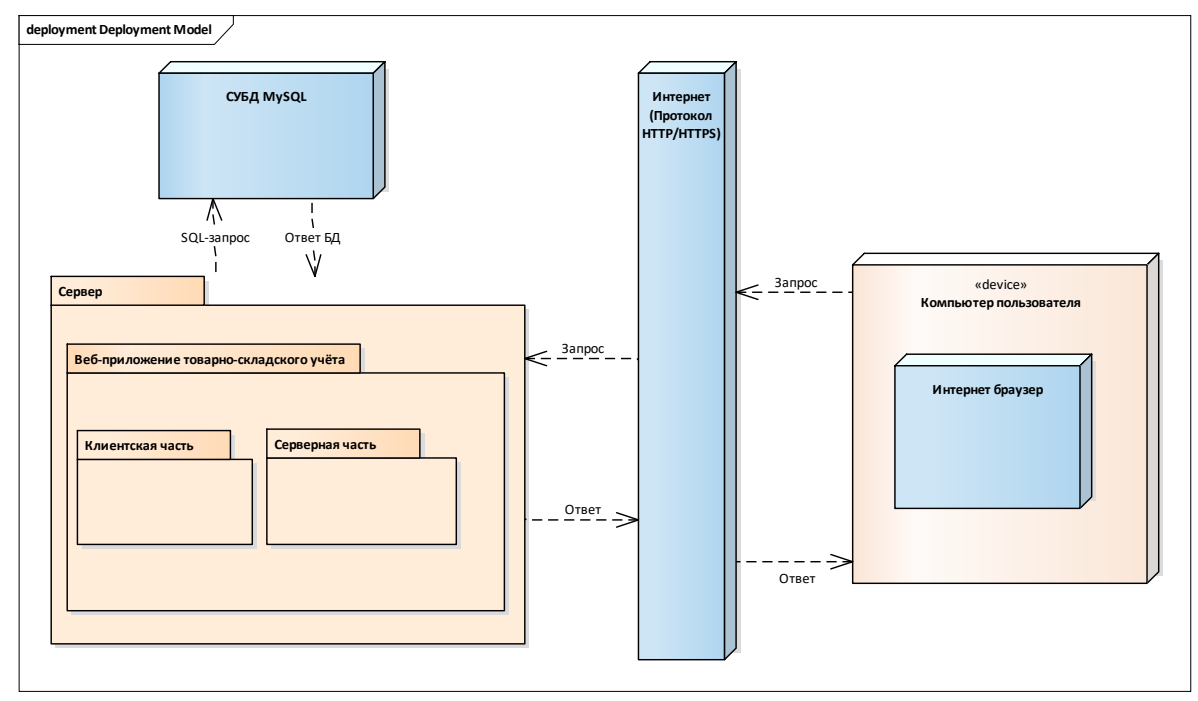

Рисунок 6 – Диаграмма развёртывания

На представленной выше диаграмме показаны следующие узлы:

веб-сервер, на котором размещается каталог приложения, включающий серверную и клиентскую части;

сервер СУБД, на котором размещается база данных;

компьютер пользователь, на котором размещается веб-браузер.

Далее представлен интерфейс вкладки «Склад». При переходе на эту вкладку, открывается окно списка торговых точек. Нажав на название торговой точки, пользователь переходит к списку товаров, которые находятся на складе. Интерфейс просмотра остатков на торговой точке показан на рисунке 7.

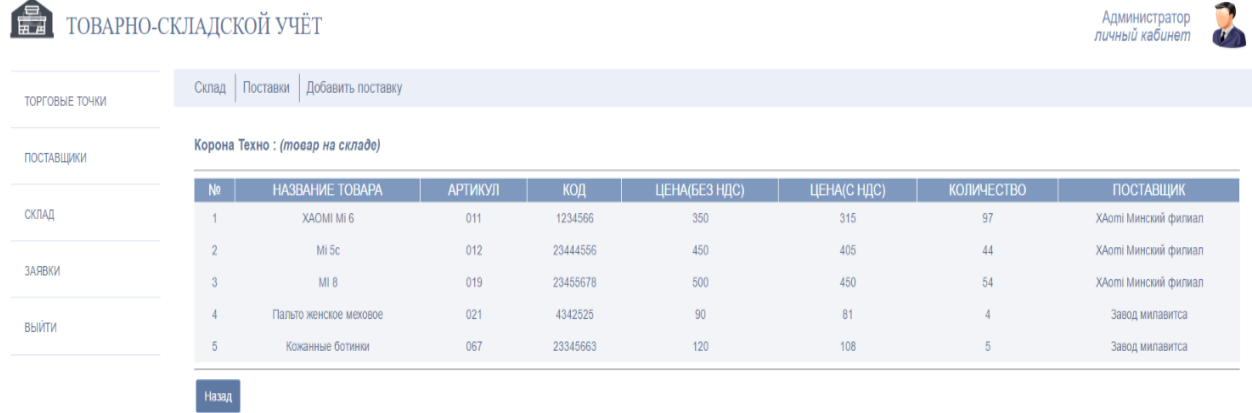

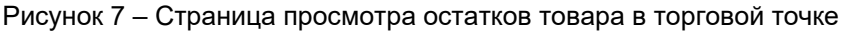

Система разработана при помощи современных технологий, имеет дружественный интерфейс и чёткое разграничение всей логики системы на отдельные модули.

При возникновении потребностей в дополнительных решениях, их можно легко внедрить в комплекс, так как он разработан в виде модульной системы и имеет возможность расширяемости.

Дополнительным программным решением в будущем может стать внедрение аналитического модуля, позволяющего отслеживать данные по поставляемым товарам, получать общую статистику ведения складского учёта.

Таким образом, можно сказать, что данный проект может быть использован для последующего практического применения. Также данный проект может быть дополнен в ходе эксплуатации новыми функциональными возможностями для удовлетворения потребностей клиента и для упрощения ведения хозяйственной деятельности.

**Список использованных источников:**

*58-я научная конференция аспирантов, магистрантов и студентов БГУИР, 2022 г*

1 Бердникова, Т.Б. Анализ и диагностика финансово-хозяйственной деятельности предприятия: учебное пособие / Т.Б. Бердникова. – М. ЮНИТИ, 2018. – 391 с.

2 Вендров, А. М. CASE-технологии. Современные методы и средства проектирования информационных систем / А.М. Вендров. – М.: Финансы и статистика, 2016. – 269 с.

3. Котеров, Д. PHP 5 в подлиннике / Д. Котеров, А. Костарев. – СПб.: БХВ-Петербург, 2005. – 1120 с. 4. Кириллов, В.В. Структурированный язык запросов (SQL). / В.В. Кириллов. – СПб.: ИТМО, 2011. – 80 с.